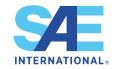

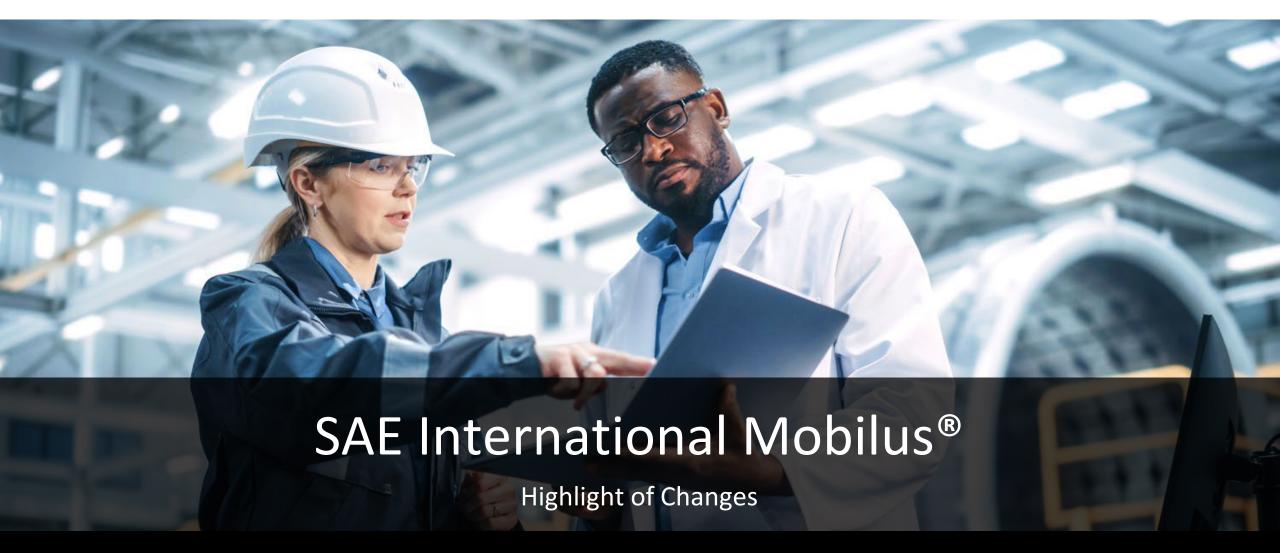

# Highlights

The redesigned Mobilus platform is a significant change to both the visual look and the structure of the platform.

Here we will highlight some of the changes, including:

- New Home Page and new locations for login
- New Search page and filters
- New layout of document pages
- MyLibrary Page
- Help Features

#### Home Page

Search and browse options

MyLibrary - login for personal access and saved items

Quick Browse highlights of new and what's included

105,923 Items

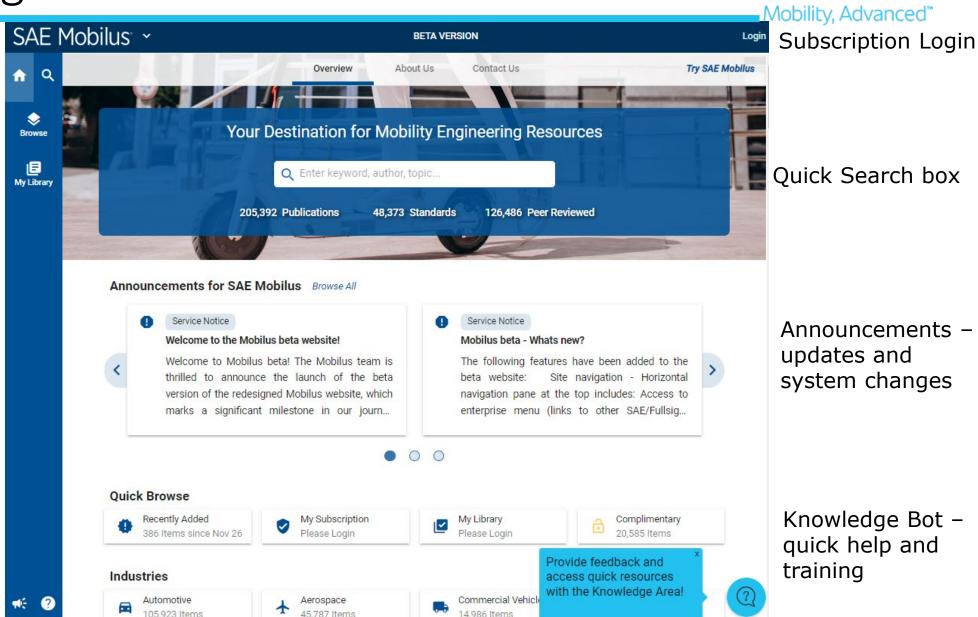

## Subscription Access

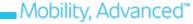

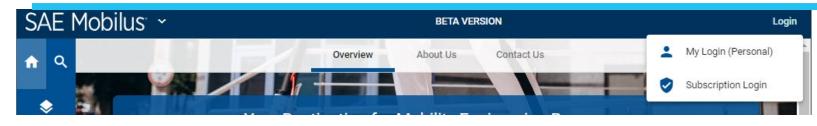

Clicking on the Login and then selecting the Subscription Login brings up the access page

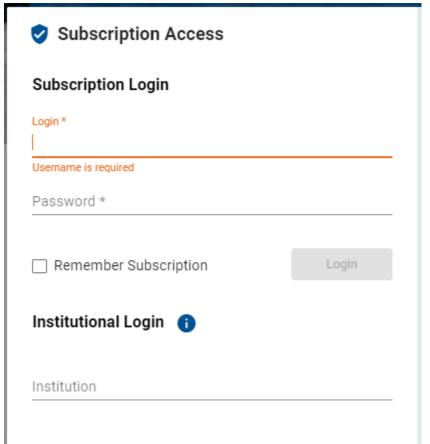

Enter your subscription user ID and password

Or

Use the drop down to select your company if you have a single sign on.

### MyLibrary Login

Clicking on the MyLibrary icon brings up the individual login.

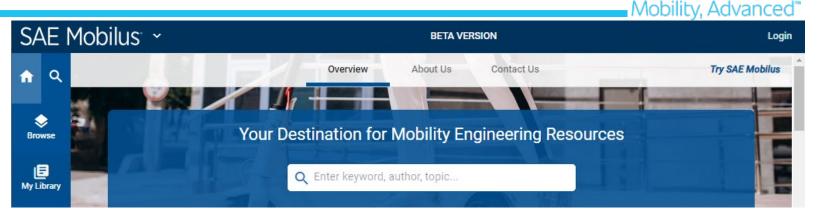

Either enter your individual login or create a login under your name.

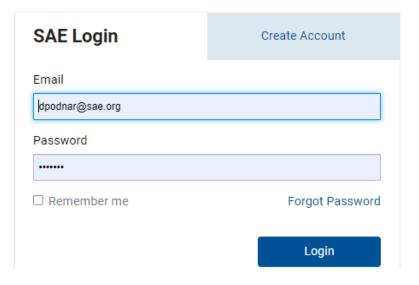

Mobility, Advanced™

Click on Magnifying glass on home page to enter the search page.

Filters are immediately applied and results are updated. Multiple filters can be used.

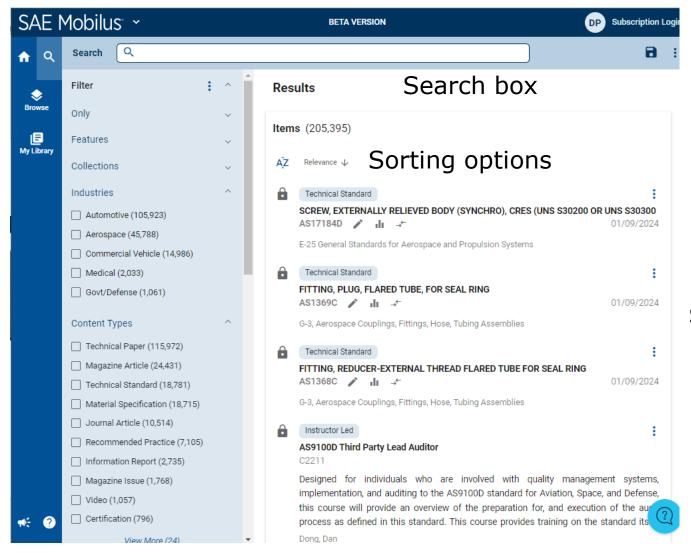

Save Icon to save searches

Search results

#### Document Pages

Lock ♠ / Access ♥ icon – If an item is included a shield with a checkmark will be shown. If it isn't then a lock is shown.

**Description Tab** – will show the scope / abstract for the document and meta tabs

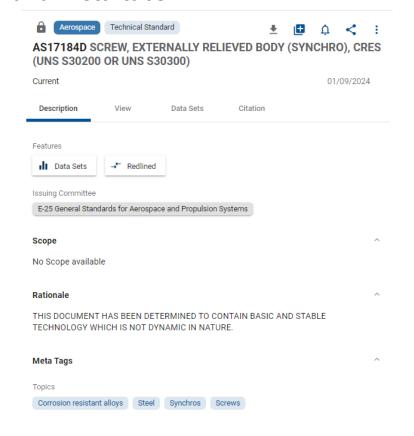

**View Tab** – to view on screen and use the annotation and redlining features if available.

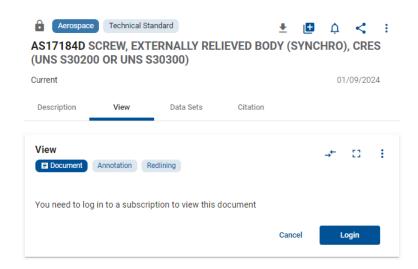

**Data Sets Tab** – A list of tables from the documents you can download as Excel Files

|                                                                                     | Aerospace            | Technical Sta | andard    | 4                 | ţ 🛅 Ċ      | < :        |  |  |
|-------------------------------------------------------------------------------------|----------------------|---------------|-----------|-------------------|------------|------------|--|--|
| AS17184D SCREW, EXTERNALLY RELIEVED BODY (SYNCHRO), CRES (UNS S30200 OR UNS S30300) |                      |               |           |                   |            |            |  |  |
| Currer                                                                              | it                   |               |           |                   |            | 01/09/2024 |  |  |
| Desc                                                                                | ription              | View          | Data Sets | Citation          |            |            |  |  |
| Data Cata Command Description (1)                                                   |                      |               |           |                   |            |            |  |  |
| Data Sets - Support Documents (1)                                                   |                      |               |           |                   |            |            |  |  |
| ĄZ                                                                                  | Title ↓              |               |           |                   |            |            |  |  |
| XLS                                                                                 | TABLE 1<br>DIMENSION | S             |           |                   |            |            |  |  |
|                                                                                     |                      |               | Iten      | ns per page: 50 🔻 | 1 – 1 of 1 | < >        |  |  |

Lock Access ♥ icon – If an item is included a shield with a checkmark will be shown. If it isn't then a lock is shown.

**Revisions Area** – shows all revisions of a standard and if redlining is available

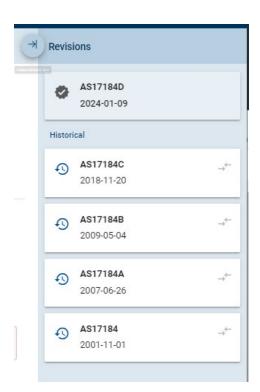

# **References** – list of references used in the document

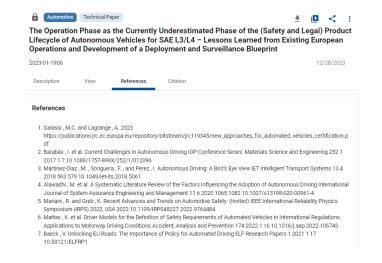

## **Citations** – how to cite this document

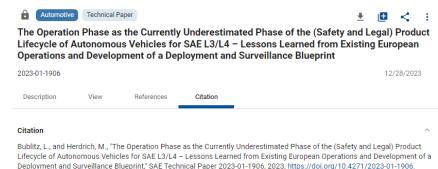

## My Library Page

Click on boxes to see saved

- Searches (not transferred from existing Mobilus)
- Alerts set for standard updates or search notifications
- Items saved documents to refer to later
- Annotations centralized location for all annotations created

Folders – area for folders created with items included and sharing options

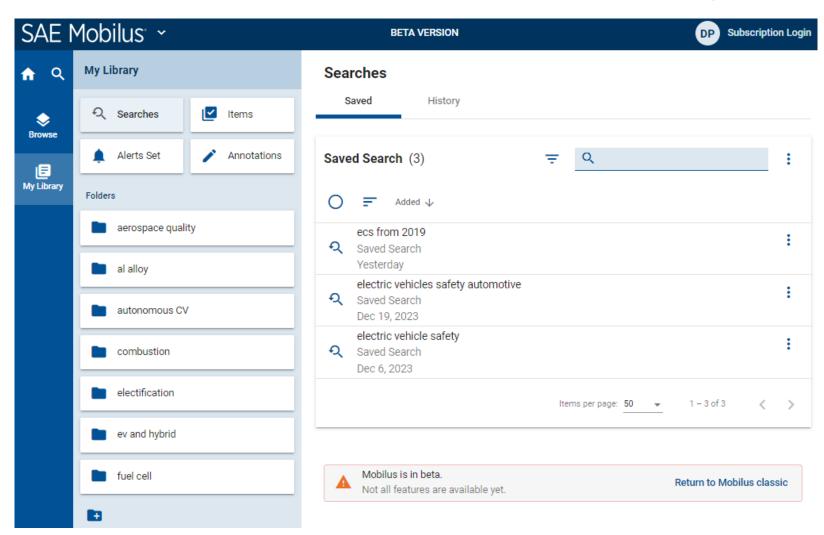